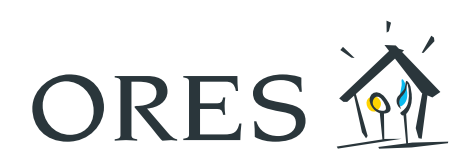

# Energie à la carte

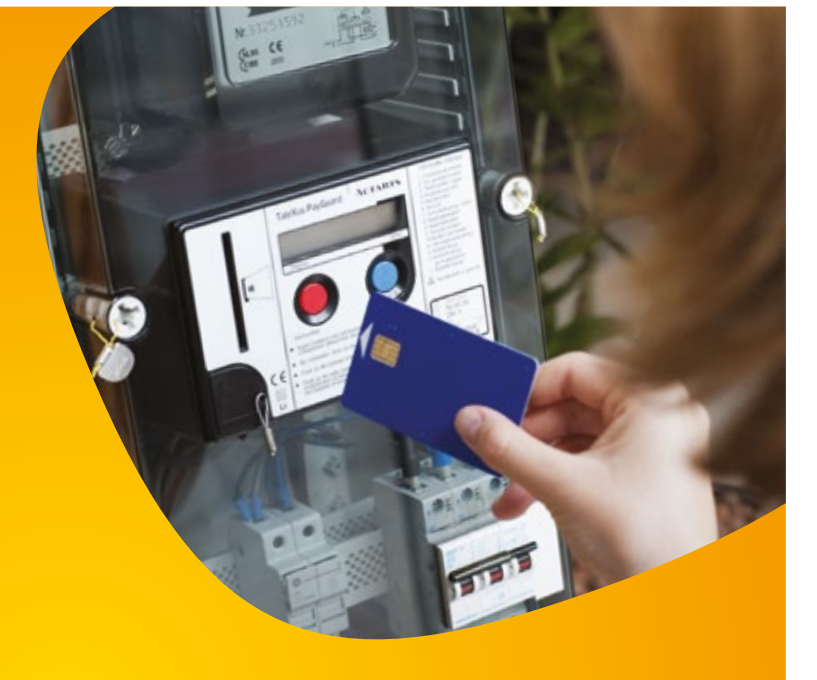

## Ihr Budgetzähler **für Strom**

Funktionsweise, Tipps und Tricks

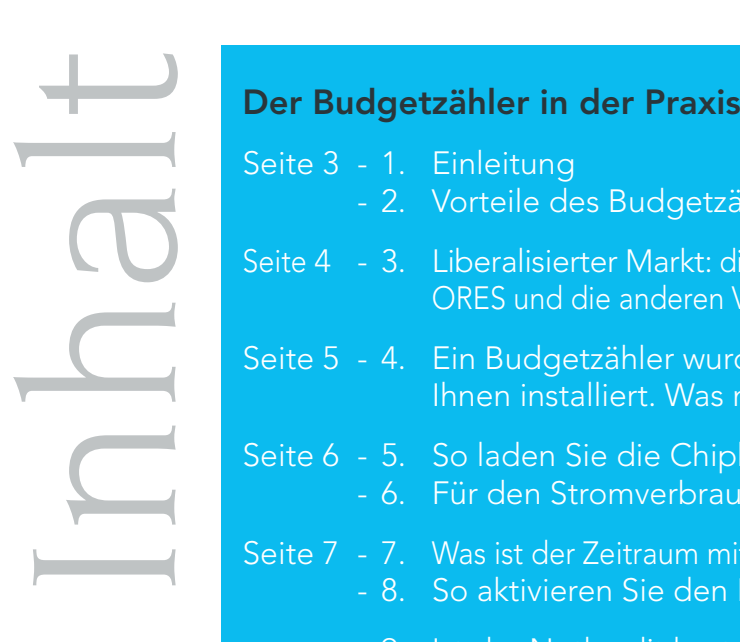

- Seite 3 1. Einleitung
	- 2. Vorteile des Budgetzählers
- Seite 4 3. Liberalisierter Markt: die Energieversorger, ORES und die anderen VNB
- Seite 5 4. Ein Budgetzähler wurde vor Kurzem bei Ihnen installiert. Was müssen Sie tun?
- Seite 6 5. So laden Sie die Chipkarte Ihres Zählers auf - 6. Für den Stromverbrauch
- Seite 7 7. Was ist der Zeitraum mit Unterbrechungssperre? - 8. So aktivieren Sie den Notkredit
	- 9. Ist der Notkredit kostenlos?
- Seite 8 10. Sie planen den Einzug in eine Wohnung, die bereits mit einem Budgetzähler ausgestattet ist. Was müssen Sie tun?
	- 11. Sie ziehen aus einer Wohnung aus, die mit einem Budgetzähler ausgestattet ist. Was müssen Sie tun?
	- 12. Sie sind mit einem ausschließlichen Nachtstromzähler ausgestattet und ein Budgetzähler wurde vor Kurzem bei Ihnen installiert. Was müssen Sie tun?
- Seite 9 13. Was kostet die Anbringung eines Budgetzählers und wie werden die Kosten erstattet?
	- 14. Welcher Tarif wird vom Budgetzähler angewandt?
	- 15. Was müssen Sie tun, wenn Sie die Chipkarte Ihres Zählers verlegen oder verlieren?
	- 16. Wie erfolgt die Zählerablesung?

#### Schritt für Schritt

- Seite 10 bis einschließlich 12
	- Erläuterung der Nutzung Ihres Zählers in Text und Bild

#### Eine Fülle an Informationen

#### Seite 13 und 14

- Wozu dient der blaue Druckknopf Ihres Zählers?

#### Seite 15

- Welche ist die Durchschnittsleistung Ihrer Elektrogeräte?
- Wie können Sie den Verbrauch eines Geräts berechnen?

Diese Broschüre ist eine Veröffentlichung des Kommunikationsdienstes von ORES, Betreiber der Stromnetze von 200 Gemeinden im Süden des Landes.

Grafikdesign: créationlosfeldimpression, rue de la Couronne 76, 7330 Estaimpuis. Aktualisierung: 2019. Verantwortlicher Herausgeber: Jean-Michel Brebant, rue Antoine de Saint-Exupéry, 18 - 6041 Gosselies.

## **DER BUDGETZÄHLER IN DER PRAXIS**

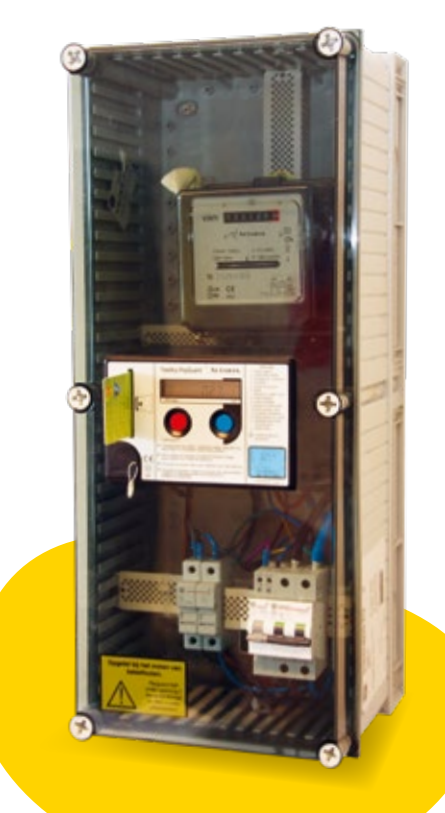

## 1) Einleitung

Vorauszahlungszähler, Zähler mit Chipkarte, Budgetzähler… All diese Begriffe bezeichnen dasselbe Gerät.

Konkret handelt es sich um einen Standardzähler, der mit einer elektronischen Box zur Einlesung einer Chipkarte ausgestattet ist.

Diese wiederaufladbare Karte hat einen integrierten Schaltkreis (Chip) wie beispielsweise ein elektronischer Personalausweis oder eine Kreditkarte. Für den Energieverbrauch müssen Sie auf dieser Chipkarte einen bestimmten Betrag aufladen. Nach der Aufladung der Chipkarte und ihrer Einführung in den Zähler werden Sie in Höhe des von Ihnen aufgeladenen Betrags mit Energie versorgt.

Der verfügbare Betrag wird auf dem Display des elektronischen Moduls ständig angezeigt. Anhand des Budgetzählers können Sie also Ihren Verbrauch unmittelbar steuern. Sie können ihn tagtäglich verfolgen, wissen immer, wie viel Sie noch verbrauchen können, und haben somit Ihr Energiebudget besser im Griff.

Beim Durchlesen dieser Broschüre entdecken Sie die Funktionsweise dieses Systems.

### 2 Vorteile des Budgetzählers

Sie verwalten Ihr Strombudget in voller Kenntnis der Sachlage, ohne Komfortabstriche oder Leistungsbegrenzung.

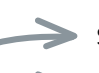

- Sie verfügen über eine persönliche Karte und einen persönlichen Code.
- Sie brauchen die Kilowattstunden nicht in Euro umzurechnen. Ihr Guthaben wird ständig angezeigt; Sie können seine Entwicklung verfolgen und bestimmen, wann Sie Ihre Karte aufladen möchten.
- Mit der Wiederaufladung der Chipkarte machen Sie sozusagen eine Vorauszahlung auf Ihren Energieverbrauch. Sie brauchen also keine Zwischenrechnungen zu begleichen.

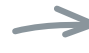

- Der Zähler meldet sich immer, wenn das Guthaben fast aufgebraucht ist.
- Und wenn dieses Guthaben aufgebraucht ist, verfügen Sie über einen begrenzten Notkredit, um bis zur effektiven Wiederaufladung Ihrer Chipkarte weiterhin Energie beziehen zu können.

### Liberalisierter Markt: die Energieversorger, ORES und die anderen VNB

Seit 1. Januar 2007 ist der Strommarkt in der Wallonie vollständig liberalisiert. Dies bedeutet, dass jeder Kunde seinen Energieversorger frei wählen kann. Dieser verkauft und verrechnet die Energie an den Kunden; mit ihm schließen Sie einen Vertrag ab.

Der von Ihnen gekaufte Strom fließt über die Verteilernetze. Diese Netze werden von ORES in 200 wallonischen Gemeinden auf insgesamt 262, betrieben und gewartet. In den anderen Gemeinden sind andere Verteilernetzbetreiber (VNB) mit dieser Aufgabe betraut. Zwischen ihnen herrscht keine Konkurrenz.

Im Rahmen der Liberalisierung hat die Wallonie eine Reihe von sozialen Gemeinwohlverpflichtungen festgelegt. Zweck dieser Maßnahmen ist es unter anderem, eine Überschuldung der Haushalte zu vermeiden. Dazu gehört auch die Anbringung der Budgetzähler.

Falls ein Kunde von seinem Energieversorger für zahlungssäumig erklärt wird (nach entsprechender Zustellung einer Rechnung, eines Erinnerungsschreibens und einer Zahlungsaufforderung), bittet der Energieversorger ORES um die Anbringung eines Budgetzählers beim Kunden.

Die Installation des Budgetzählers bei Ihnen zu Hause bedeutet nicht, dass Ihr Versorgungsvertrag mit Ihrem Energieversorger gebrochen wurde. Wenn Sie Ihre Chipkarte wieder aufladen, wird der von Ihnen gezahlte Betrag eigentlich an Ihren Energieversorger übertragen.

Jede Wiederaufladung Ihrerseits gilt als Anzahlung, die von Ihrer Jahresabrechnung oder Ihrer Abschlussrechnung (im Falle eines Umzugs oder des Wechsels des Energieversorgers) abgezogen wird. Auf diese Rechnung wird Ihr Energieversorger den Tarif anwenden, der den Bedingungen Ihres mit ihm abgeschlossenen Vertrags entspricht, und davon die bereits gezahlten Aufladungen abziehen.

Dieses System wurde von allen wallonischen Verteilernetzbetreibern eingerichtet. Es beruht auf einer technischen Infrastruktur, bei welcher der Kunde die freie Wahl seines Energieversorgers behält. Wenn Sie nach Ablauf Ihres Vertrags mit Ihrem Energieversorger diesen wechseln möchten, ist dies kein Problem. Mit dem Wechsel ändern weder die Modalitäten zur Wiederaufladung Ihrer Chipkarte noch die Funktionsweise Ihres Budgetzählers. Kurzum: Mit dem Budgetzähler profitieren Sie weiterhin wie jeder andere Verbraucher von den Vorteilen des liberalisierten Marktes.

Falls Sie Anrecht auf eine soziale Schutzmaßnahme haben (geschützter Kunde) und über einen Budgetzähler Strom beziehen, wird das System wie folgt angewandt:

Sonderfall

Ihr Stromversorger ist Ihr Verteilernetzbetreiber. Sie sind folglich Kunde von ORES und richten sich an unsere Dienststellen.

Die Sozialtarife werden auf Ihre Verbrauchsdaten angewandt.

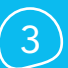

Die Zahlungs-, Wiederaufladungs- und Abrechnungsmodalitäten sind die gleichen wie für die übrigen Kunden.

#### 4) Ein Budgetzähler wurde vor Kurzem bei Ihnen installiert. Was müssen Sie tun?

Bei der Installation oder Aktivierung eines Budgetzählers wird automatisch eine Verbrauchsreserve von 150 kWh programmiert. Damit können Sie während ca. 6 Tagen Strom verbrauchen.

Ihre Chipkarte für die Wiederaufladung wird Ihnen per Post zugeschickt. Sie erhalten diese normalerweise innerhalb von 3 Werktagen nach Anbringung des Budgetzählers.

Sollten Sie Ihre Chipkarte nach 4 Werktagen trotzdem noch nicht erhalten haben, bitten wir Sie, persönlich bei einer Empfangsstelle von ORES Ihrer Wahl nachzufragen.

Wichtig! Warten Sie nicht, bis die ursprüngliche Verbrauchsreserve aufgebraucht ist, um Ihre Chipkarte abzuholen und sie aufzuladen, da Ihre Stromversorgung sonst automatisch unterbrochen wird.

### Wo finden Sie die Empfangsbüros von ORES?

Die Liste der Empfangsbüros von ORES (und der Aufladestellen für die Chipkarten der Budgetzähler) finden Sie auf der Website www.ores.be unter der Rubrik "Sozialer Energieversorger".

Unter der Rubrik "Kontakt" können Sie die Adressen und Öffnungszeiten unserer verschiedenen Empfangsbüros unmittelbar einsehen.

Diese Informationen können Ihnen auch ganz einfach unter der Rufnummer 078/15.78.01 (Wähltaste 2) mitgeteilt werden.

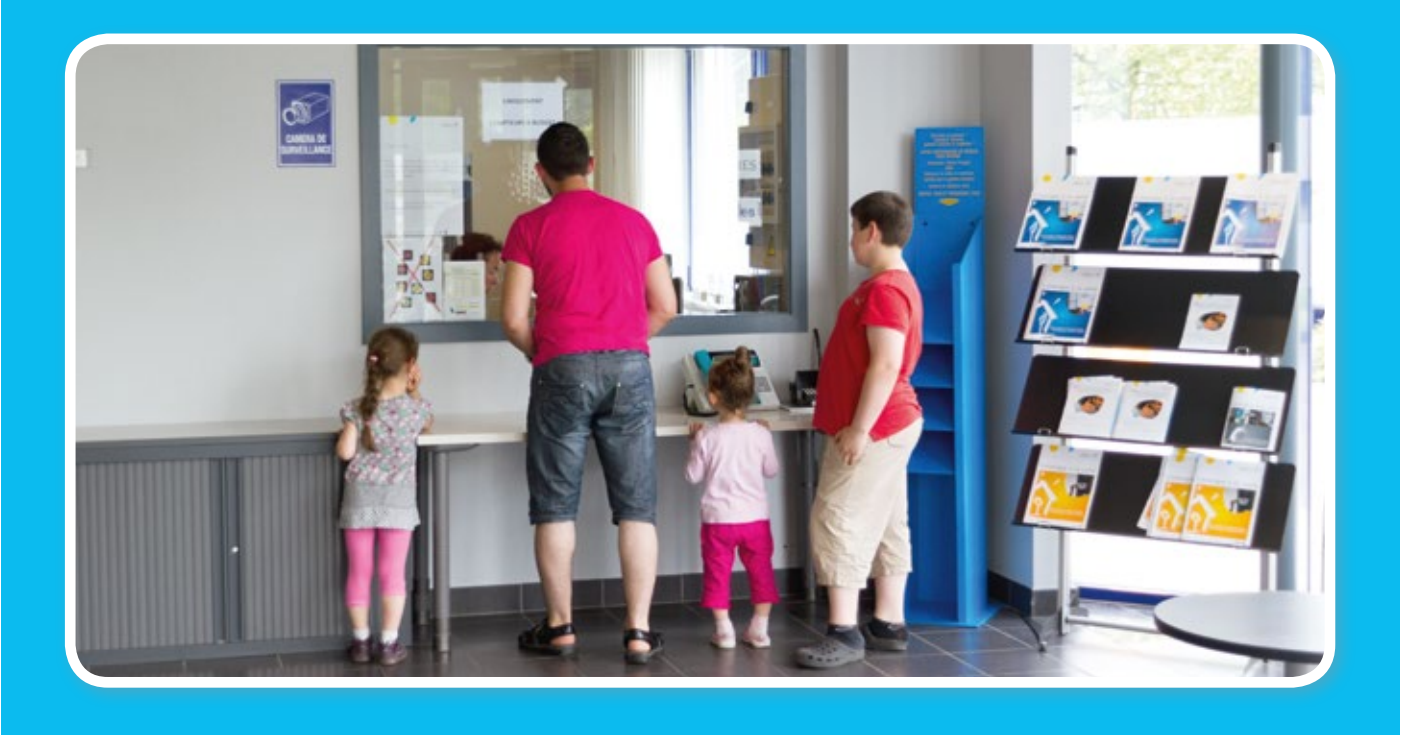

### 5 So laden Sie die Chipkarte Ihres Zählers auf

WICHTIG! Bevor Sie Ihre Chipkarte wieder aufladen, sollten Sie immer daran denken, diese in das Lesegerät Ihres Zählers zu stecken und dabei zu überprüfen, dass die Zahl 9 im kleinen Viereck links auf dem Display angezeigt wird, bis Sie zwei Pieptöne hören. Dieser Vorgang ist unerlässlich, damit das System alle Daten aktualisiert. Anschließend können Sie die Chipkarte wieder aufladen.

Sie können Ihre Chipkarte bei zahlreichen Geschäftsleuten (siehe Liste auf der Website www.ores.be) sowie beim ÖSHZ mancher Gemeinden wieder aufladen. Dort verfügen Sie über Terminals für die Zahlung per Bankkarte, an denen Sie die Wiederaufladung sicher vornehmen können.

Sie werden sehen: Das geht schnell und einfach. Sie brauchen dazu nur Folgendes:

- Ihre Kreditkarte (Bancontact/MisterCash),
- die Chipkarte Ihres Budgetzählers für Strom,
- Ihre Kennnummer zur Wiederaufladung der Chipkarte Ihres Budgetzählers. Diese finden Sie auf Ihrer Chipkarte; sie entspricht den 13 letzten Ziffern Ihres EAN-Codes.

WICHTIG! Prüfen Sie die Öffnungszeiten der Wiederaufladungsstellen und bewahren Sie immer Ihren Notkredit auf, damit bis zur effektiven Wiederaufladung Ihrer Chipkarte nicht alles aufgebraucht ist!

Weitere Infos zu diesem Thema finden Sie auf der Website www.ores.be oder unter der Rufnummer 078/15.78.01 (Wähltaste 2).

## 6 Für den Stromverbrauch.

Zu Hause stecken Sie Ihre Chipkarte nach entsprechender Wiederaufladung in das Lesegerät des elektronischen Zählermoduls. Achten Sie dabei auf die Richtung des Pfeils: Halten Sie die Chipkarte so, dass die Seite mit dem aufgedruckten Pfeil nach links zeigt.

Am Display wird dann die Zahl 9 angezeigt, gefolgt von kleinen Strichen. Nach einigen Sekunden erscheint zuerst der Betrag, den Sie auf Ihre Chipkarte geladen haben, und anschließend der Gesamtbetrag Ihres neuen Guthabens.

Nach Übertragung des Kredits meldet Ihnen der Zähler mit einem zweifachen Piepton, dass Sie die Chipkarte aus dem Lesegerät nehmen können. Bewahren Sie Ihre Chipkarte für die nächste Wiederaufladung sorgfältig auf. Der Zähler zeigt ständig das Guthaben an, über das Sie verfügen.

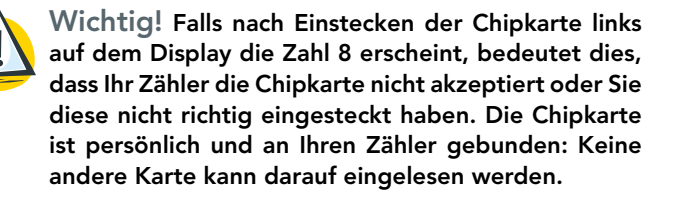

## Unser Ratschlag

Warten Sie nicht, bis Ihr Kredit restlos aufgebraucht ist, um Ihre Chipkarte wieder aufzuladen! Der Zähler kann jederzeit wieder aufgestockt werden. Bevor Sie Ihre Chipkarte wieder aufladen, müssen Sie diese unbedingt einige Sekunden in das Lesegerät des Moduls einstecken und die Einblendung der Zahl 9 im kleinen Viereck links auf dem Display prüfen, bis Sie einen zweifachen Piepton hören. Erst danach können Sie die Chipkarte wieder ordnungsgemäß aufladen.

## Was ist der Zeitraum mit Unterbrechungssperre?

Die Budgetzähler sind mit einer Unterbrechungssperrfunktion für abends und nachts (von 16.00 bis 8.00 Uhr) sowie am Wochenende (von freitags 16.00 Uhr bis montags 8.00 Uhr) ausgestattet. In dieser Zeit können Sie weiterhin Strom verbrauchen, auch wenn das Guthaben Ihrer Chipkarte dadurch aufgebraucht wird und ins Minus übergeht. Die in dieser Zeit verbrauchten Beträge müssen Sie anschließend bei Wiederaufladung der Chipkarte rückerstatten.

HINWEIS: An Feiertagen, die auf Wochentage fallen, gilt keine Unterbrechungssperre! Sorgen Sie also dafür, dass Ihre Chipkarte ausreichend aufgeladen ist, damit Sie alle Funktionalitäten des Zählers jederzeit benutzen können.

### 8 So aktivieren Sie den Notkredit

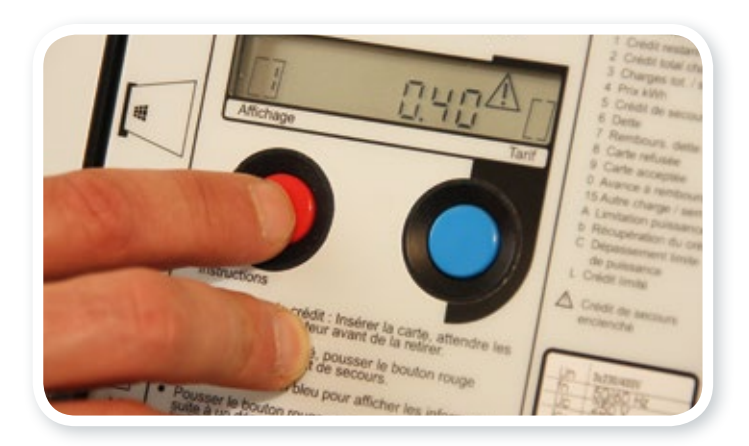

Wenn Ihr Guthaben fast aufgebraucht ist, meldet Ihnen der Zähler mit einem Piepton und einem blinkenden Warndreieck, dass es höchste Zeit ist, Ihre Chipkarte wieder aufzuladen. Warten Sie nicht länger!

Falls es Ihnen jedoch nicht möglich ist, die Chipkarte unmittelbar aufzuladen, können Sie den roten Druckknopf am Zähler drücken, um einen Notkredit im Werte von 12 € zu aktivieren. So vermeiden Sie die automatische Unterbrechung der Stromversorgung.

Falls Sie diesen Notkredit nicht aktiviert haben und Ihr Guthaben restlos aufbrauchen, wird die Stromversorgung automatisch unterbrochen. In diesem Fall können Sie trotzdem noch den Notkredit aktivieren, indem Sie den roten Druckknopf drücken und anschließend den Schutzschalter rückstellen.

Das Warndreieck blinkt allerdings weiterhin am Display, um Sie darauf hinzuweisen, dass Ihre allerletzte Verbrauchsreserve bald aufgebraucht ist. Sorgen Sie schnellstmöglich für die Wiederaufladung Ihrer Chipkarte!

## Ist der Notkredit kostenlos?

Der Notkredit entspricht selbstverständlich einem Stromverbrauch. Er ist sozusagen ein Energiedarlehen. Sobald der Notkredit aktiviert ist, zeichnet der Zähler einen Schuldbetrag gegenüber Ihrem Energieversorger auf. Und einen Schuldbetrag müssen Sie natürlich tilgen.

Nach Wiederaufladung Ihrer Chipkarte dient der geladene Betrag daher vorrangig der Tilgung dieses Schuldbetrags. Sobald der Schuldbetrag restlos getilgt ist und Ihr Guthaben wieder ins Plus übergeht (0,50 €), ist der Notkredit erneut verfügbar.

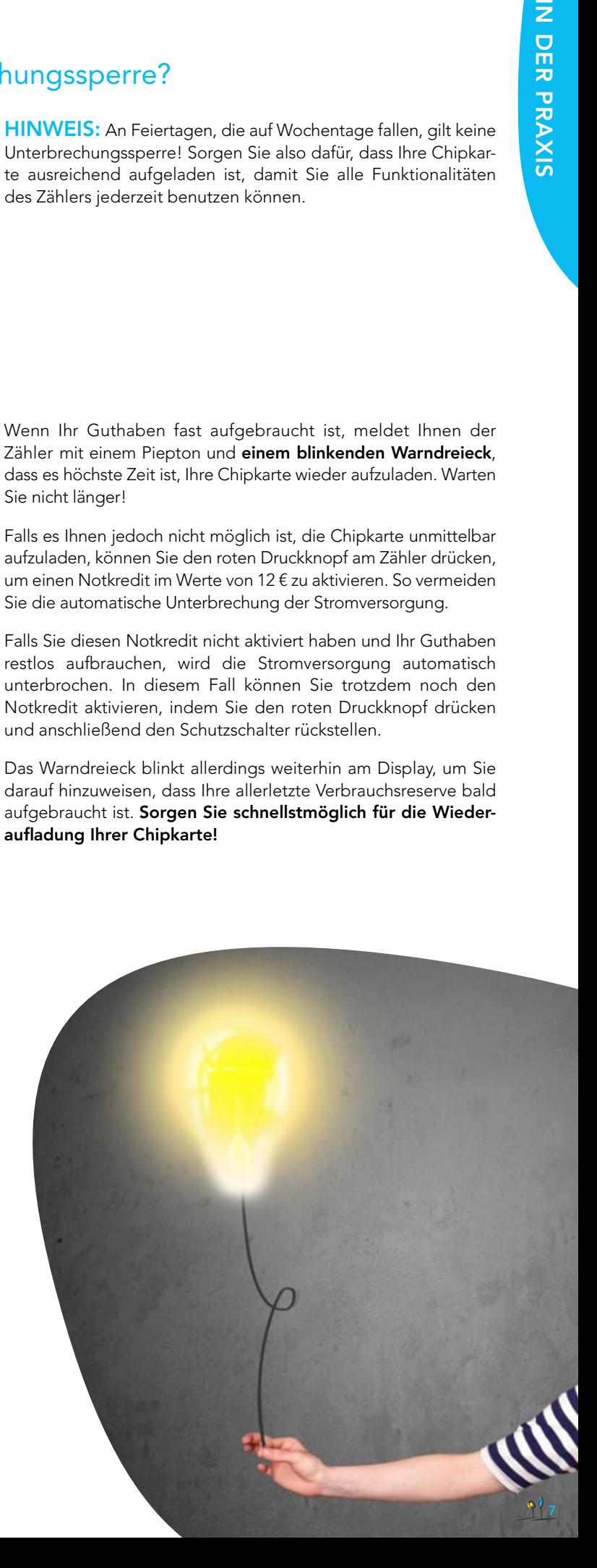

#### 10 Sie planen den Einzug in eine Wohnung, die bereits mit einem Budgetzähler ausgestattet ist. Was müssen Sie tun?

Kontaktieren Sie zuerst Ihren Energieversorger und teilen Sie ihm Ihre Wahl mit:

entweder Sie möchten selbst diesen Budgetzähler nutzen; dann müssen Sie eine Mindestfrist von 24 Stunden für die Erlangung der entsprechenden Chipkarte mit einrechnen. Es obliegt dem Energieversorger Ihrer Wahl, ORES grünes Licht für die Wiederaufschaltung des Zählers auf Ihren Namen zu geben.

oder Sie brauchen den vorhandenen Budgetzähler nicht und möchten seine Deaktivierung beantragen. Ihr Energieversorger wird dann unter Berücksichtigung Ihrer Situation Ihrem Antrag stattzugeben oder nicht. Falls der Energieversorger Ihrem Antrag stattgibt, nimmt er Kontakt mit ORES auf, um die Deaktivierung der Vorauszahlungsfunktion auf Ihrem Zähler zu veranlassen. Dieser funktioniert anschließend als Standardzähler.

Wichtig! Benutzen Sie niemals die Chipkarte des Vorbewohners, wenn Sie eine Wohnung beziehen! Sonst bringen Sie die beiden Kundenkonten ganz schön durcheinander. Da bekanntlich bei Geld die Freundschaft aufhört, sollten Sie auch in Sachen Stromverbrauch für klare Verhältnisse sorgen!

#### 11) Sie ziehen aus einer Wohnung aus, die mit einem Budgetzähler ausgestattet ist. Was müssen Sie tun?

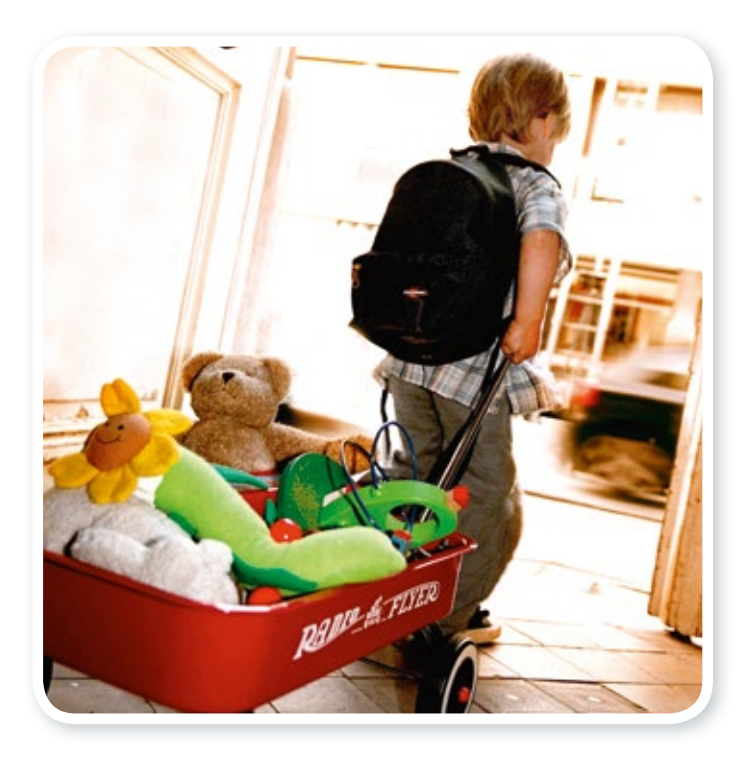

Sorgen Sie vor allem dafür, dass Sie Ihrem Energieversorger Ihren Auszug sowie Ihre neue Anschrift früh genug mitteilen. Dieser wird dann das Nötige unternehmen, um die Abschlussrechnung Ihres Kontos aufzustellen.

Zögern Sie nicht, ihm Ihren Wunsch mitzuteilen, weiterhin an Ihrer neuen Anschrift über einen Budgetzähler mit Strom versorgt zu werden.

Falls Ihr Energieversorger Ihrem Ersuchen nicht nachkommt, können Sie schließlich noch immer die Anbringung eines Budgetzählers beim Verteilernetzbetreiber beantragen, der für Ihre neue Anschrift zuständig ist. Dann kümmert sich ORES darum, Ihren Energieversorger zu benachrichtigen, der daraufhin die Anbringung vornimmt und Ihnen Ihre persönliche Chipkarte besorgt. Sie tragen in diesem Fall sämtliche Anbringungskosten.

Wichtig! Bitte vergessen Sie nicht, vor Ihrem Auszug aus der Wohnung Ihre Chipkarte in das Lesegerät einzustecken und den Zählerstand bzw. die Zählerstände vom Display abzulesen und zu notieren! Geben Sie anschließend die Chipkarte Ihres Budgetzählers an ORES zurück. Sie können die Chipkarte an der Empfangsstelle abgeben oder an folgende Anschrift zurückschicken: Kundendienst ORES - Cellule Talexus, BP 10008, 5060 Sambreville. Diese Chipkarte kann nicht auf einem anderen Zähler oder von einem anderen Kunden benutzt werden.

#### 12 Sie sind mit einem ausschließlichen Nachtstromzähler ausgestattet und ein Budgetzähler wurde vor Kurzem bei Ihnen installiert. Was müssen Sie tun?

Der Budgetzähler ersetzt eigentlich den normalen Zähler für die Versorgung der Standard-Elektrogeräte. Ihre Speicherheizung mit Nachtstrom und/oder ihr elektrischer Warmwasserbereiter funktionieren ihrerseits weiterhin wie bisher. Bei der Wiederaufladung der Chipkarte Ihres Zählers wird allerdings vom geladenen Betrag eine Zusatzgebühr einbehalten, um Ihren Verbrauch auf dem Nachtstromkreis zu decken.

Die Vorauszahlung deckt somit Ihre sämtlichen Stromnutzungen. Die Zusatzgebühr wird von Ihrem Energieversorger bestimmt und wöchentlich einbehalten (sie liegt zwischen 3,50 € und 31,00 €). Dieser einbehaltene Betrag wird von Ihrem Energieversorger bei der Fakturierung nach der jährlichen Zählerablesung berichtigt; für weitere Informationen zu diesem Thema wenden Sie sich bitte an ORES.

### 13 Was kostet die Anbringung eines Budgetzählers und wie werden die Kosten erstattet?

Nichts. Die Anbringung des Budgetzählers ist für alle Kunden kostenlos.

## 14) Welcher Tarif wird vom Budgetzähler angewandt?

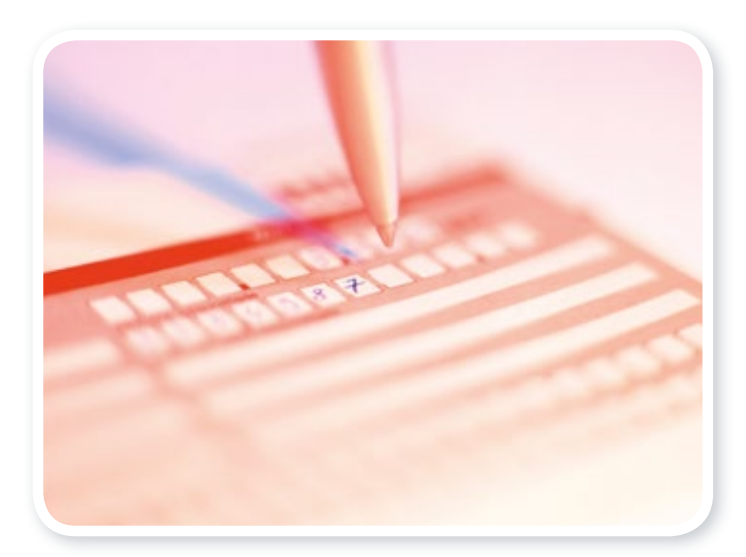

Die Verwaltung des Systems der Budgetzähler obliegt den Verteilernetzbetreibern.

Um eine flexible und effiziente Verwaltung zu ermöglichen, wird der Tarif "geringer Verbrauch" angewandt (inklusive aller Steuern und Abgaben). Dieser Tarif wird alle sechs Monate aktualisiert. Demnach kann es zu einem Unterschied zwischen dem Strompreis, der auf dem mit Ihrem Versorger unterzeichneten Vertrag angegeben wird, und diesem Tarif kommen.

Wir möchten Sie daran erinnern, dass die auf der Chipkarte geladenen Beträge Anzahlungen darstellen und Ihr Energieversorger Ihnen immer eine Endabrechnung zum effektiven Tarif des betreffenden Zeitraums ausstellt.

Sie können den Preis pro kWh auf Wunsch am Display des Moduls anzeigen (siehe "Eine Fülle an Informationen" Seite 13).

#### 15 Was müssen Sie tun, wenn Sie die Chipkarte Ihres Zählers verlegen oder verlieren?

#### Beim Verlust oder Diebstahl Ihrer Chipkarte benachrichtigen Sie bitte unmittelbar ORES.

Dann wird Ihnen schnell eine neue Chipkarte zur Verfügung gestellt. Falls Sie noch ausreichend Guthaben auf Ihrem Budgetzähler haben, wird Ihnen die neue Chipkarte auf einfache Bitte per Post zugeschickt.

Bitte wenden Sie sich immer an ORES, um Ihre Chipkarte zu erhalten! Kaufen Sie nie eine Chipkarte, die Ihnen jemand anders anbietet! Zur Erinnerung: Jede Chipkarte ist persönlich und an einen bestimmten Zähler gebunden, der keine andere Chipkarte einlesen kann.

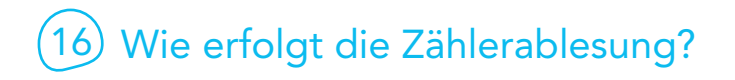

Wie jeder andere Zähler muss auch der Budgetzähler einmal pro Jahr abgelesen werden. Ein Zählerableser von ORES kommt einmal alle zwei Jahre bei Ihnen vorbei, um die Zählerablesung vorzunehmen. In dem Jahr, wo der Zählerableser nicht vorbeikommt, erhalten Sie eine Antwortkarte, die Sie selbst ausfüllen müssen.

Bitte vermerken Sie darauf den Zählerstand (bzw. die Zählerstände bei einem Doppeltarifzähler), der auf dem Display des Zählers erscheint. Um die Zählerstände anzuzeigen, drücken Sie einfach den blauen Druckknopf. Die Vorgehensweise wird auf Seite 13 dieser Broschüre erläutert.

## **SCHRITT FÜR SCHRITT**

## Erläuterung der Nutzung Ihres Zählers in Text und Bild

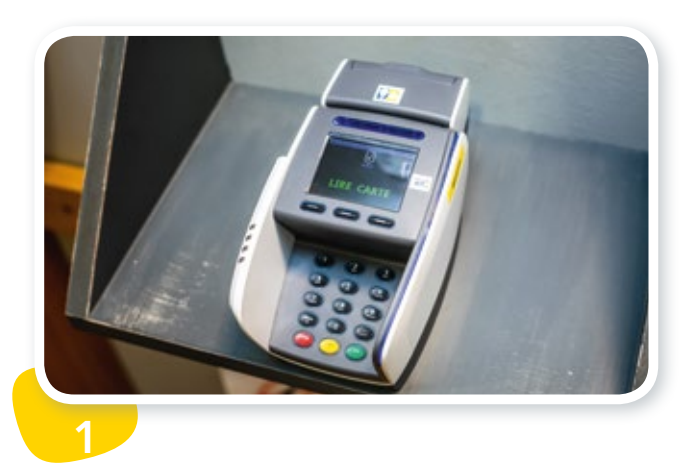

Sie können Ihre Chipkarte bei zahlreichen Geschäftsleuten oder bei manchen ÖSHZ wieder aufladen, die über ein entsprechendes Terminal verfügen.

Weitere Details finden Sie in der Broschüre "Energie innerhalb weniger Minuten" oder auf unserer Website www.ores.be

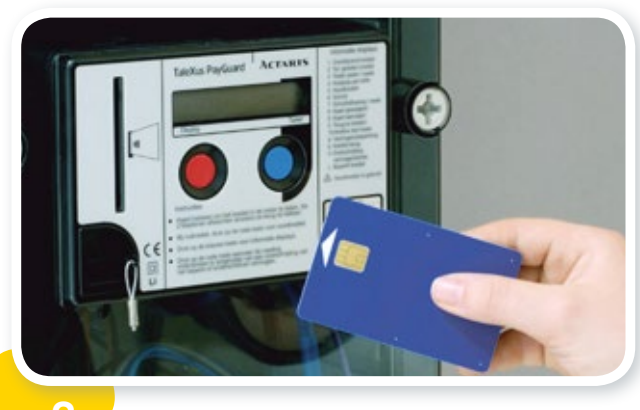

karte in das Lesegerät Ihres Zählers.

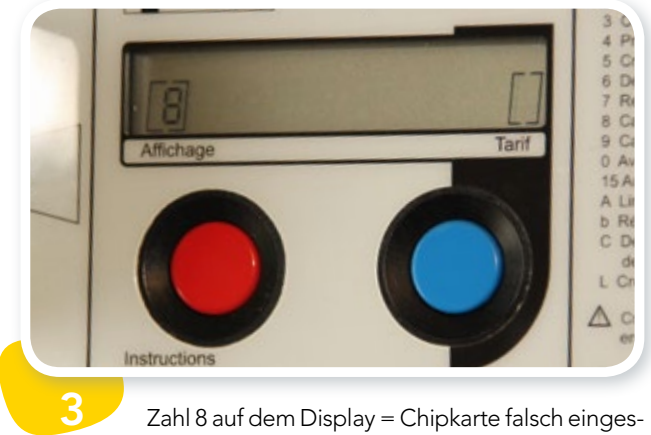

2 Zu Hause stecken Sie die aufgeladene Chip-<br>
2 Zahl 8 auf dem Display = Chipkarte falsch eingesteckt oder abgelehnt. Reiben Sie den Chip kurz sauber und versuchen Sie es nochmals. Wenn das Problem fortbesteht, kontaktieren Sie ORES!

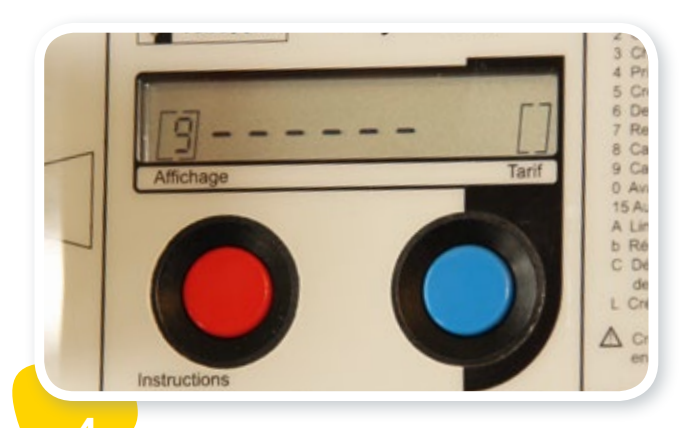

4 Zahl 9 auf dem Display, gefolgt von kleinen **System States States States States** Sie können Ihre Chipkarte dann aus dem Lese-Strichen = Aufladung läuft. Ein zweifacher Piepton meldet Ihnen, dass die Aufladung abgeschlossen ist.

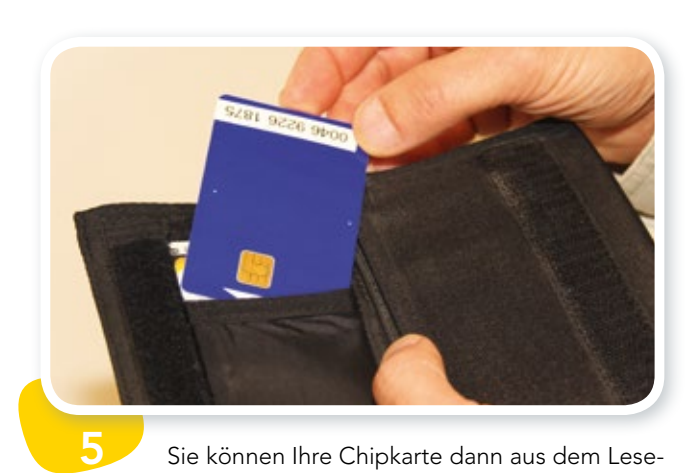

gerät nehmen.

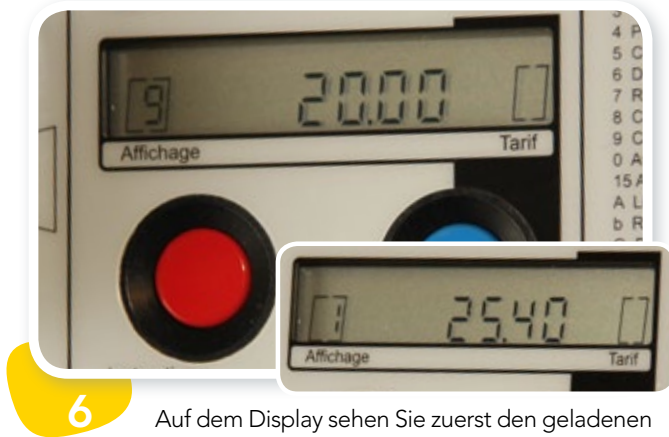

Auf dem Display sehen Sie zuerst den geladenen Betrag und anschließend den Gesamtbetrag, über den Sie verfügen.

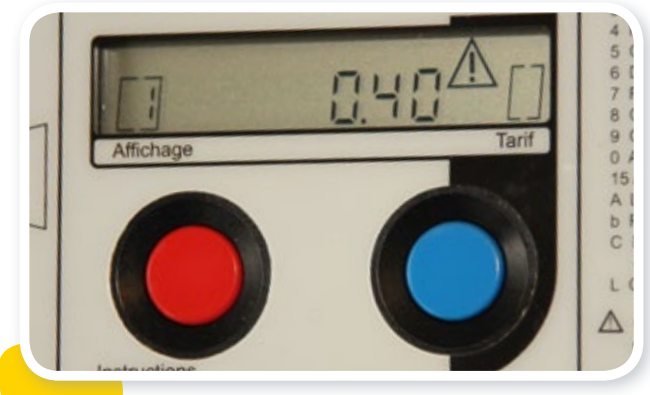

8

10

Wenn Ihr Guthaben fast aufgebraucht ist, meldet der Zähler dies mit einem Piepton. Ein Warndreieck blinkt auf dem Display: Es wird Zeit, Ihre Chipkarte wieder aufzuladen. Zuvor sollten Sie jedoch unbedingt die Chipkarte in das Lesegerät des Zählers stecken, um die darauf gespeicherten Daten zu aktualisieren. Das System ist nämlich so programmiert, dass es sonst jede Wiederaufladung ablehnt.

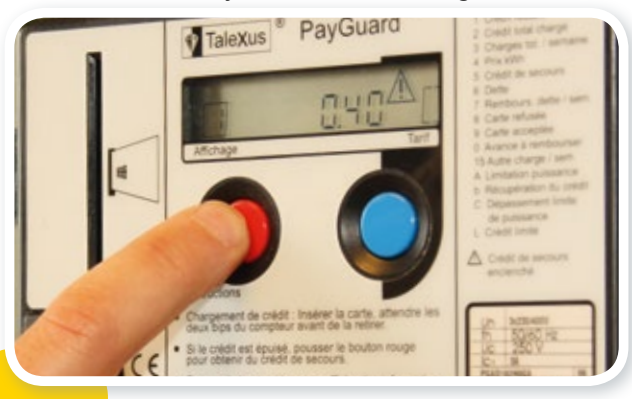

Wenn der Strom abgeschaltet wird, können Sie den Notkredit aktivieren, indem Sie den roten Druckknopf drücken…

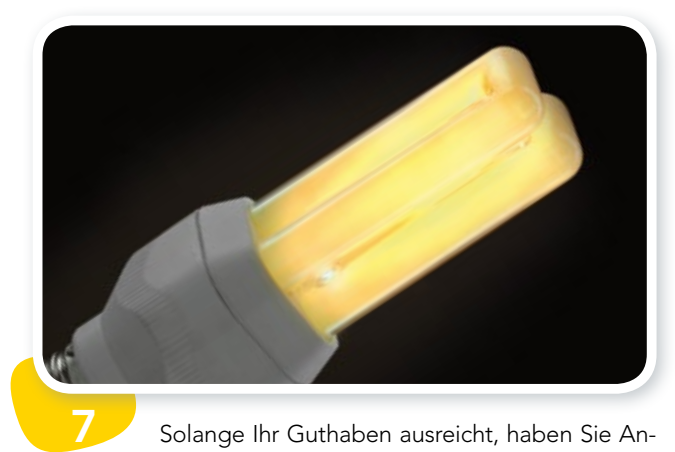

Solange Ihr Guthaben ausreicht, haben Sie Anrecht auf die maximale Stromleistung. Dieses Guthaben können Sie jederzeit auf dem Display sehen.

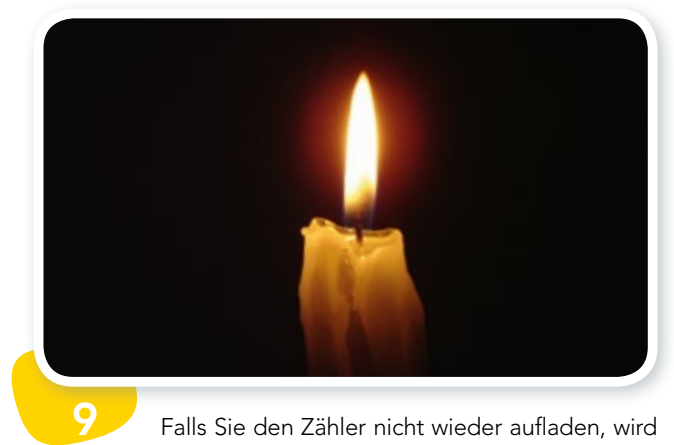

Falls Sie den Zähler nicht wieder aufladen, wird der Strom nach Aufbrauchen Ihres Guthabens automatisch abgeschaltet. Wichtig! Obwohl der Strom von 16.00 bis 8.00 Uhr sowie am Wochenende nicht abgeschaltet wird, wird Ihnen der in dieser Zeit aufgezeichnete Stromverbrauch weiterhin angerechnet.

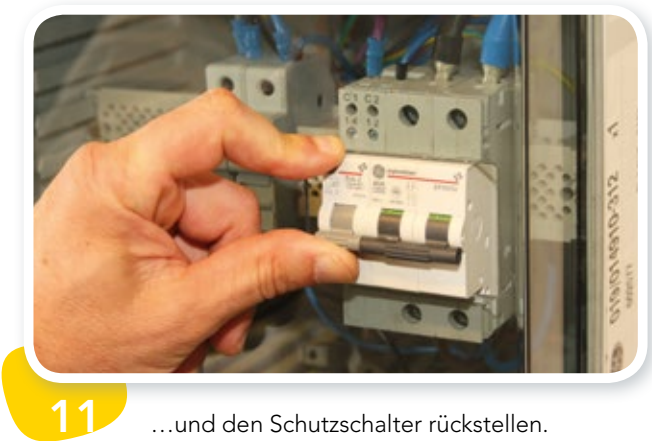

…und den Schutzschalter rückstellen.

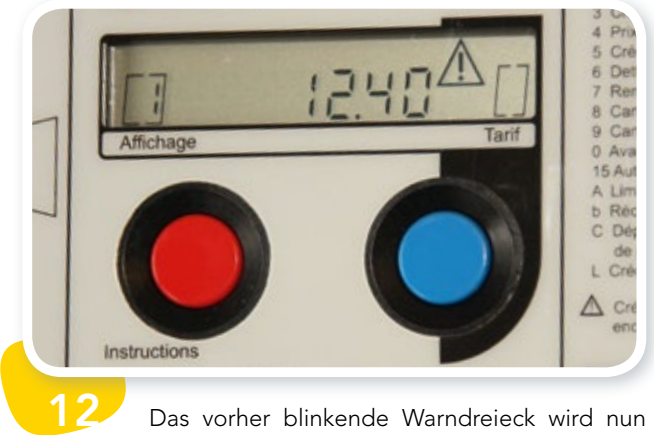

Das vorher blinkende Warndreieck wird nun ständig angezeigt, um Sie darauf hinweisen, dass der Notkredit aktiviert ist.

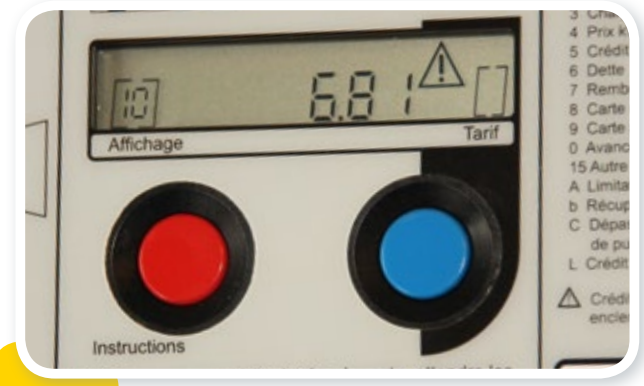

14

…und neben der Zahl 10 den Betrag, den Sie wieder aufladen müssen (+0,01 €), um den entsprechenden Schuldbetrag Ihres Verbrauchs zu tilgen und wieder Anrecht auf den Zeitraum mit Unterbrechungssperre sowie den Notkredit zu haben.

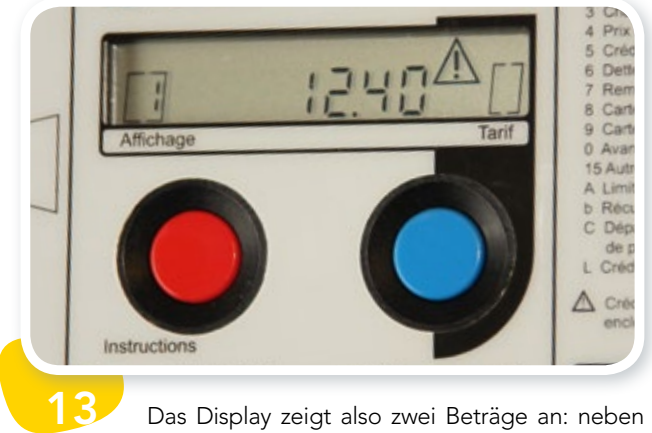

Das Display zeigt also zwei Beträge an: neben der Zahl 1 den Restbetrag des Notkredits, den Sie noch verbrauchen können…

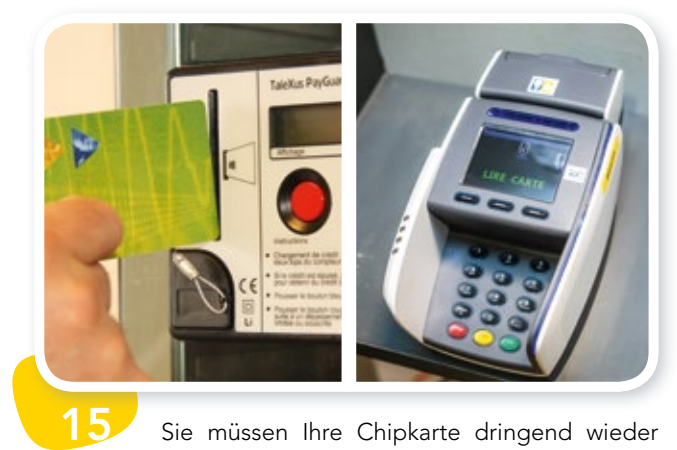

Sie müssen Ihre Chipkarte dringend wieder aufladen, bevor der Notkredit restlos aufgebraucht ist. Zuvor sollten Sie jedoch unbedingt die Chipkarte in das Lesegerät des Zählers stecken, um alle Daten darauf zu speichern.

## **EINE FÜLLE AN INFORMATIONEN** Wozu dient der blaue Druckknopf Ihres Zählers?

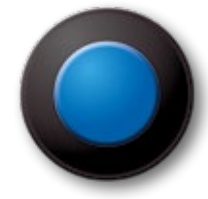

Ihr Zähler zeigt ständig einen Betrag in Euro an: Dieser entspricht Ihrem Guthaben, das mit Ihrem Stromverbrauch selbstverständlich schrumpft. Ihr Zähler birgt jedoch auch eine Fülle von nützlichen Informationen. Der blaue Druckknopf ermöglicht Ihnen, diese anzuzeigen. Im Folgenden erläutern wir Ihnen die einzelnen Informationen pro Knopfdruck.

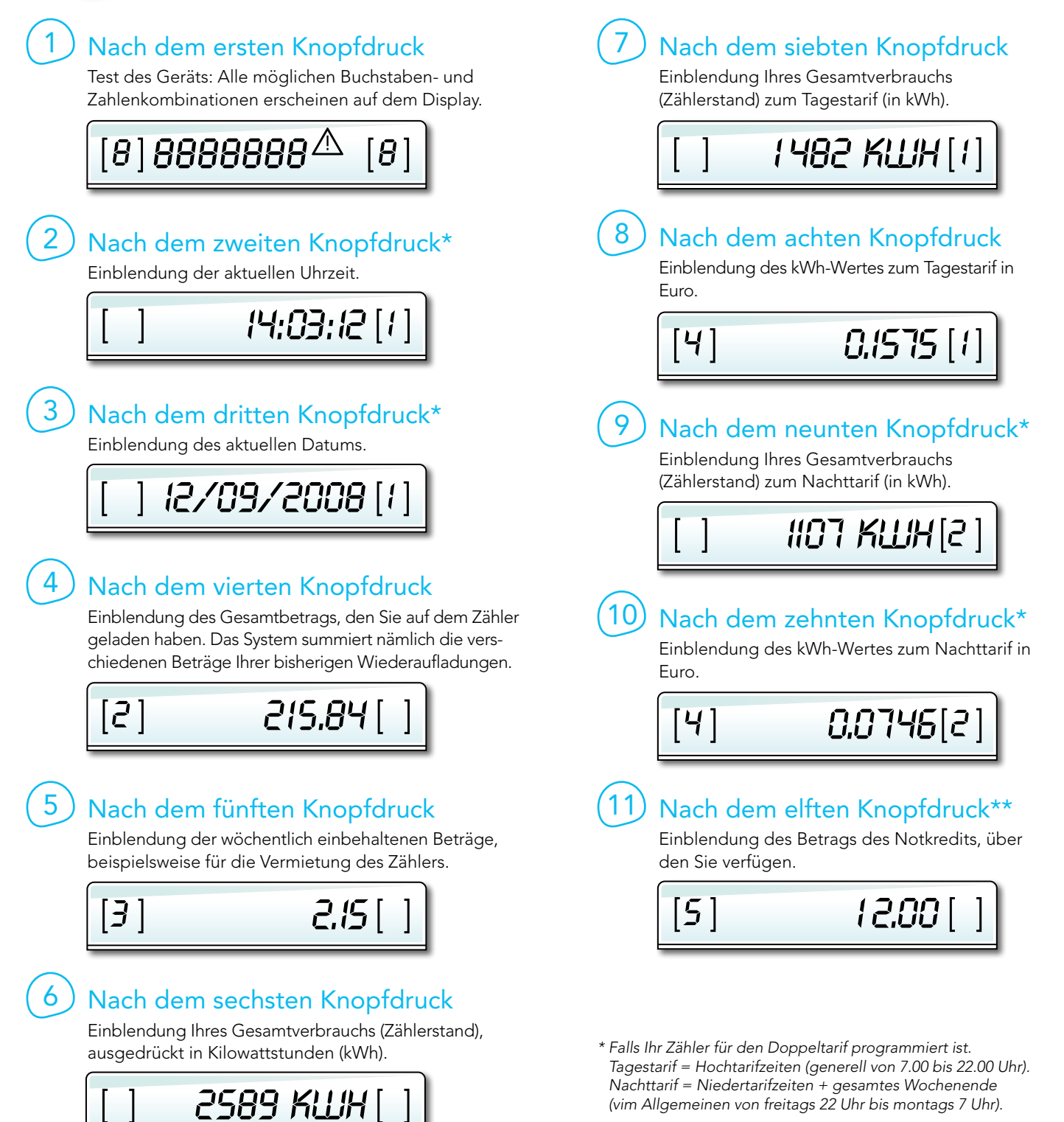

*\*\* Falls Ihre Chipkarte ins Lesegerät des Zählers eingesteckt ist.*

Wichtig! Wenn Sie den roten Druckknopf gedrückt haben, um den Notkredit zu aktivieren, zeigt das System ein Warndreieck sowie das verfügbare Guthaben an. Sonst sehen Sie Ihren Schuldbetrag, den Sie unbedingt tilgen müssen, bevor der Zähler wieder im Normalmodus funktionieren kann.

Dieser Betrag wird angezeigt, wenn die Zahl 10 links auf dem Display erscheint.

#### Alternative Einblendung

$$
\begin{array}{|c|c|c|c|}\n\hline\n\text{[t]} & \text{5.34}^{\triangle} & \text{[]} \\
\hline\n\text{[t]} & \text{8.00} & \text{[]} \\
\hline\n\end{array}
$$

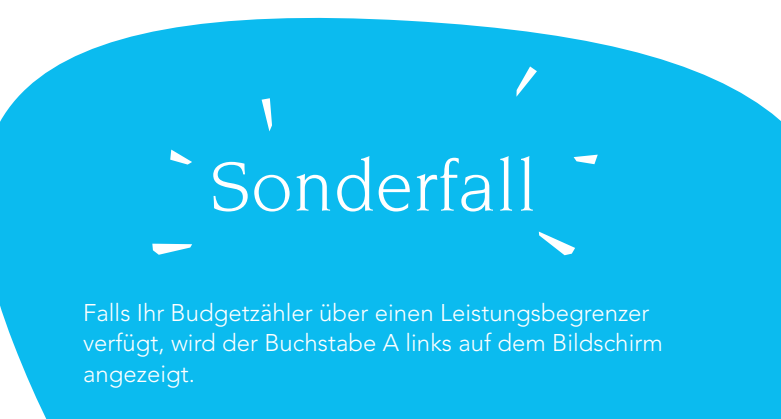

#### Wiederaufladung

Wenn Sie Ihre ordnungsgemäß aufgeladene Chipkarte in das Lesegerät des Zählers stecken, sehen Sie auf der linken Seite des Displays die Zahl 9, gefolgt von kleinen Strichen, die sich wie ein Lauftext auf dem Display verschieben.

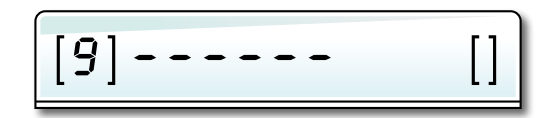

Diese kleinen Striche zeigen an, dass der Kredit zurzeit von Ihrer Chipkarte auf den Zähler übertragen wird. Nach Abschluss dieser Übertragung sehen Sie zuerst auf dem Display den geladenen Betrag, dann das neue Guthaben. Sie hören abschließend einen zweifachen Piepton, der Sie darauf hinweist, dass Sie Ihre Chipkarte aus dem Lesegerät nehmen können.

Falls ein Problem auftritt oder der Zähler die Chipkarte ablehnt, weist das System Sie darauf hin, indem es links auf dem Display die Zahl 8 anzeigt. Nehmen Sie bitte in diesem Fall Kontakt mit ORES auf!

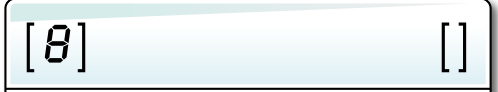

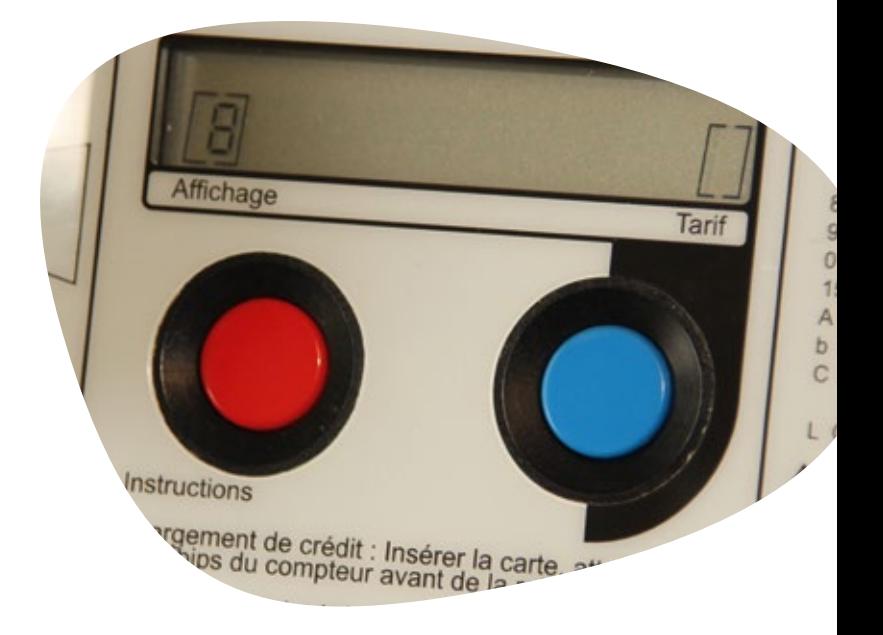

#### Welche ist die Durchschnittsleistung Ihrer Elektrogeräte?

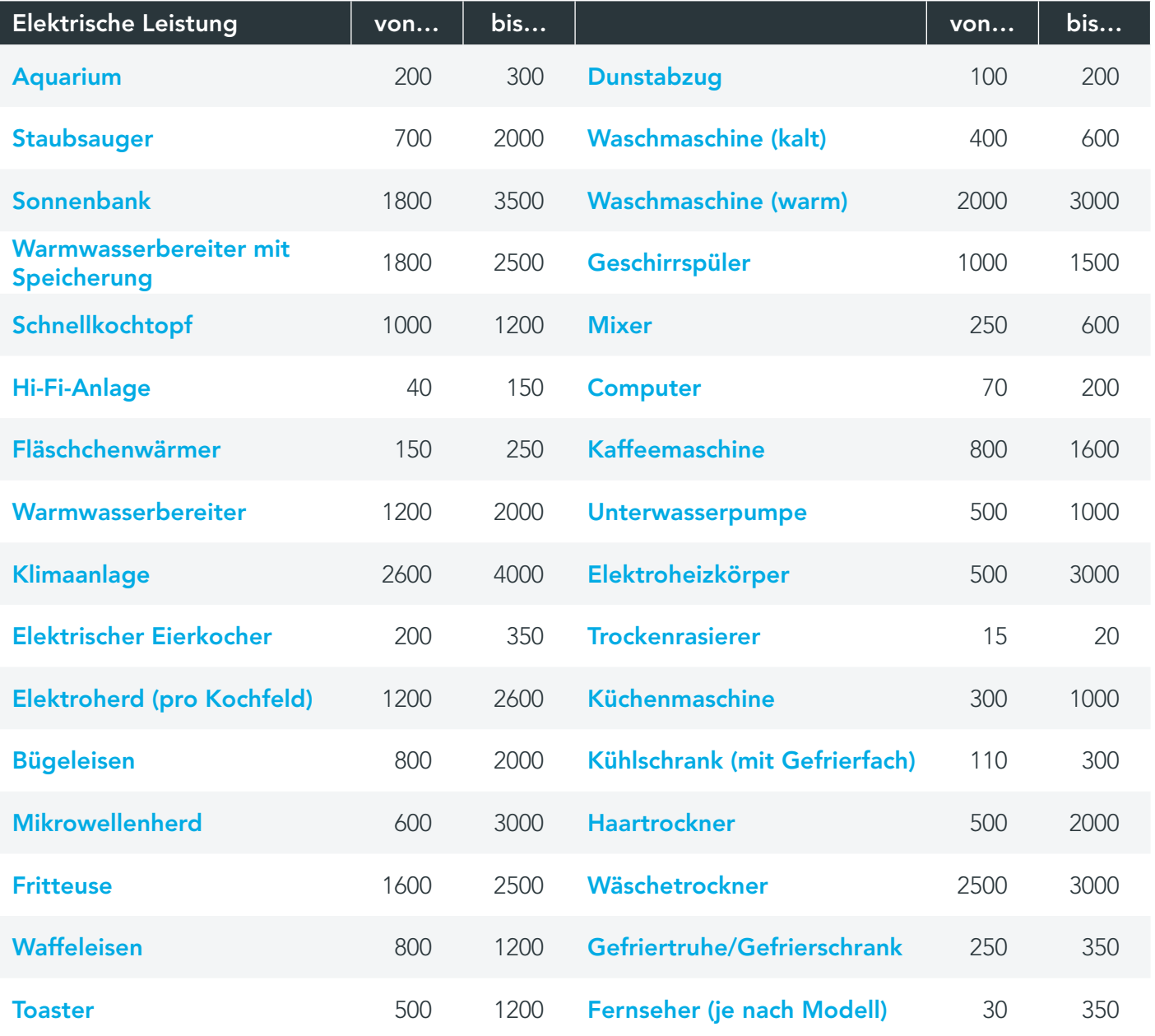

*Alle in dieser Tabelle angegebenen elektrischen Leistungen sind in Watt ausgedrückt.*

#### Wie können Sie den Verbrauch eines Geräts berechnen?

Das geht ganz einfach: Sie multiplizieren die Leistung des Geräts mit der Anzahl Betriebsstunden.

#### Also: (X Betriebsstunden) x (X Watt) = Verbrauch in Wattstunden.

PUm den Jahresverbrauch zu ermitteln, multiplizieren Sie einfach das oben errechnete Ergebnis mit der Anzahl Betriebstage im entsprechenden Jahr und teilen das Ganze durch 1.000, um den Verbrauch in Kilowattstunden pro Jahr zu erhalten:

(X Tage) x (X Betriebsstunden/Tag) x (X Watt) = X kWh/Jahr

1.000

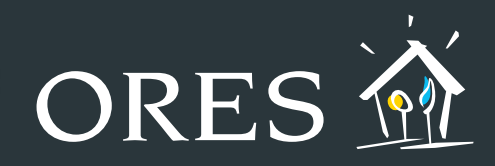

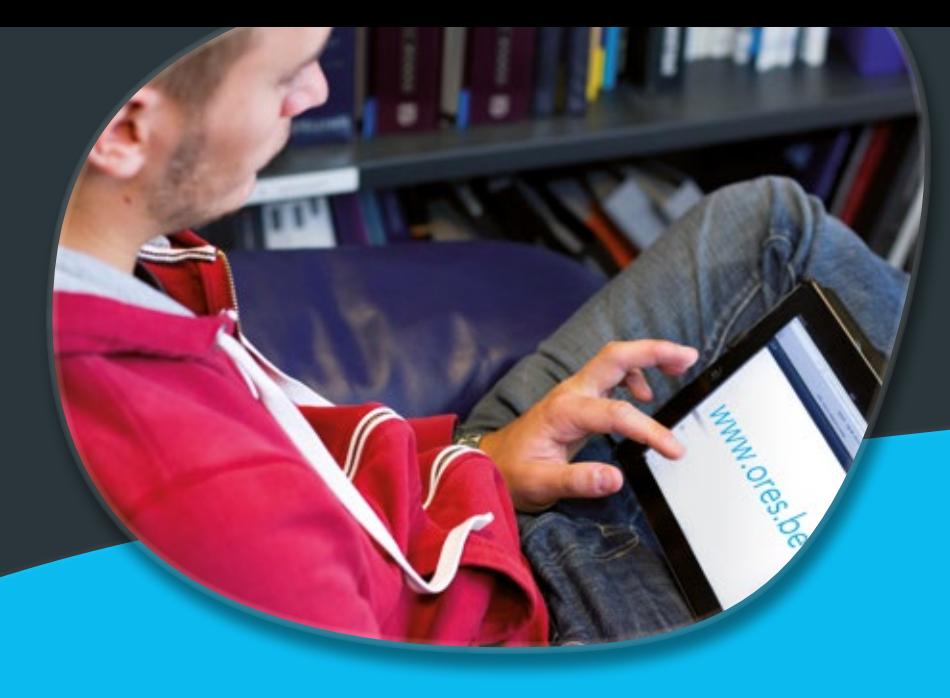

## Für weitere Infos über

- die Budgetzähler
- **o die Wiederaufladung Ihrer Chipkarte**
- die sozialen Schutzmaßnahmen

## besuchen Sie unsere Website www.ores.be

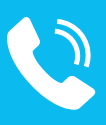

## oder kontaktieren Sie uns per Telefon

Allgemeine Rufnummer > 078/15.78.01 (Wähltaste "2")

Für die Behebung einer Störung  $\blacktriangleright$  078/78.78.00

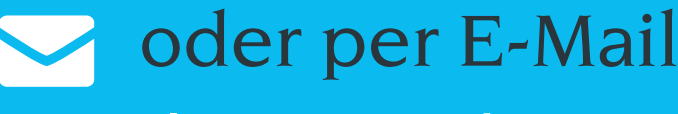

clients@ores.be